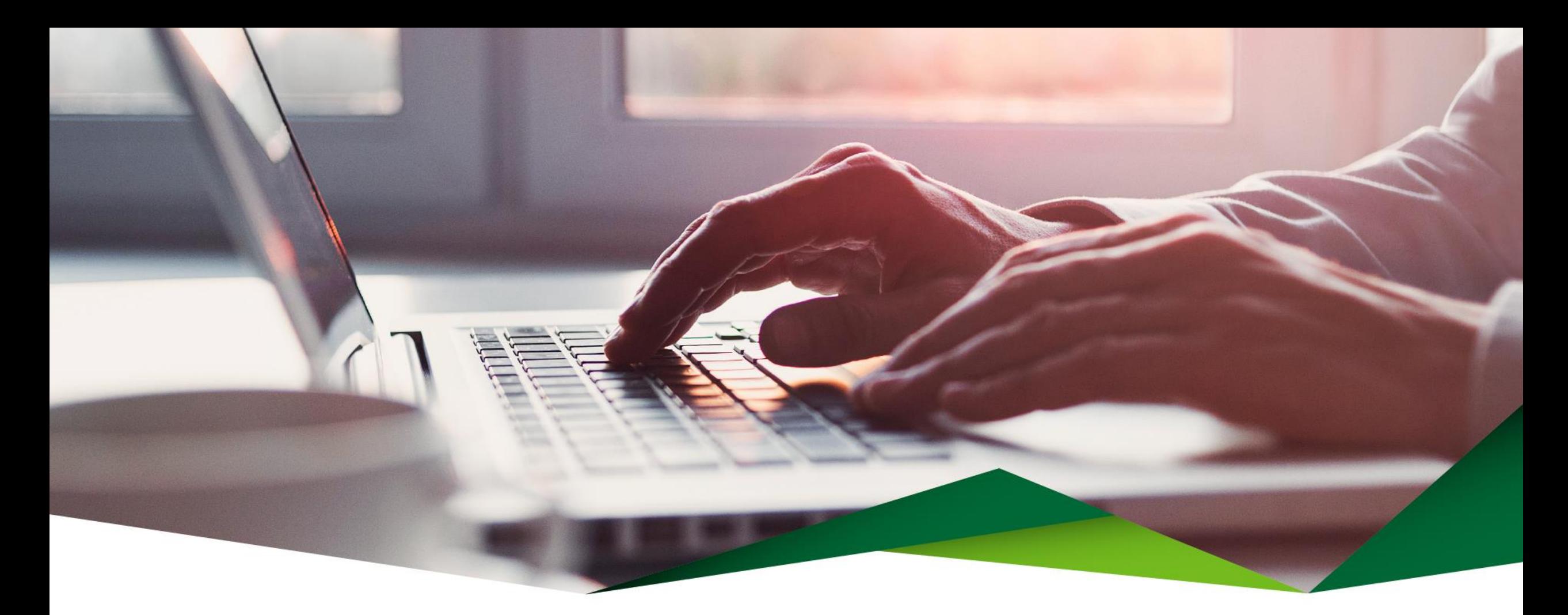

## **Guía para pago sin grupo**

Planilla, proveedores y múltiples

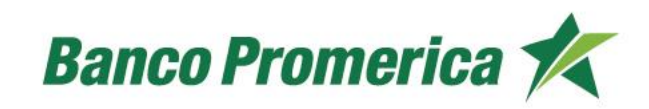

### **Pago sin grupo (planillas, proveedores y múltiples)**

Pasos para completar el archivo de pago sin grupo: **se debe solicitar el archivo "Convertidor Pago Grupal Sin Grupo", a su ejecutivo(a) asignado(a), a Solución Promerica o Canales Digitales**

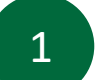

**Completar la información que se solicita en el archivo:** 

- ✓ **Cuenta: Local debe ser de 14 dígitos o SINPE 22 dígitos.**
- ✓ **Tipo de ID: Física, Residencia, Jurídica, Gobierno, Autónoma, Pasaporte, DIMEX, DIDI (debe escribirse como lo indica el archivo y no colocar tildes).**
- ✓ **ID: Número de ID con el formato que indica el archivo, según cada tipo de ID.**
- ✓ **Concepto: detalle del pago por aplicar (no permite caracteres especiales ni la letra Ñ,ñ)**
- ✓ **Monto: Monto a pagar.**
- ✓ **Moneda: Indicar si es colones o dólares (sin tildes)**

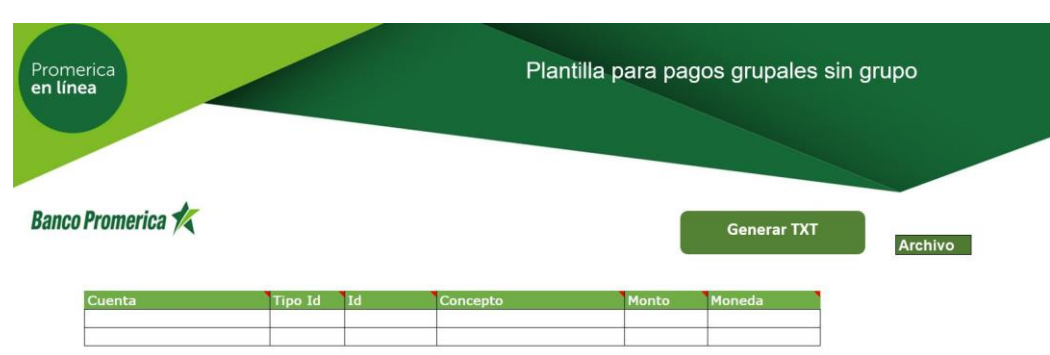

## **Generación archivo tipo TXT**

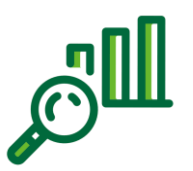

**A continuación, debe seleccionar el botón "Generar TXT" para guardar el archivo con formato texto generado en la carpeta de su preferencia.**

#### **Notas importantes :**

**2**

- ✓ **En el archivo no se pueden duplicar cuentas.**
- ✓ **Validar que las celdas no tengan espacios en blanco.**
- ✓ **Los pagos deben aplicarse en una sola moneda: colones=colones/ dólares=dólares.**
- ✓ **Si no se va a pagar ningún monto se debe eliminar la cuenta del archivo.**

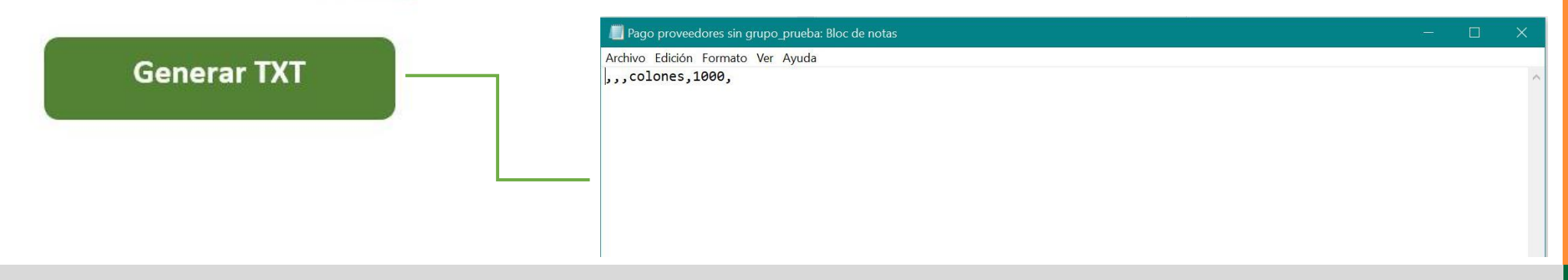

#### **Ingreso a Promerica en Línea**

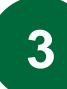

**Siga la siguiente ruta en el menú una vez haya ingresado a su cuenta:**

- **Pagos y Transferencias.**
- **Planillas, Proveedores y Transferencias Múltiples.**
- **Transferencias a Grupos de Cuentas.**

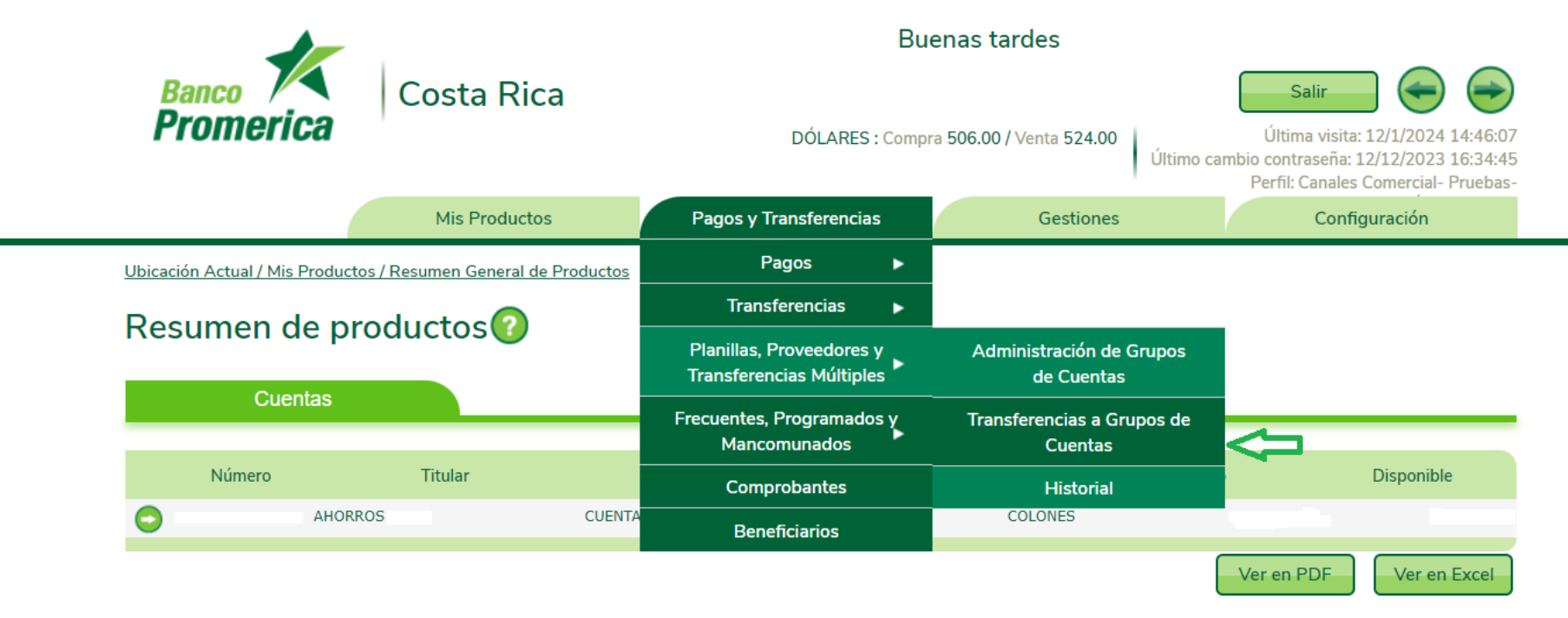

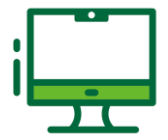

#### **Transferencia a grupos de cuenta**

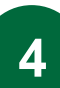

**En la pantalla Transferencias a Grupos de Cuentas, seleccionar la opción "Pago sin Grupo".**

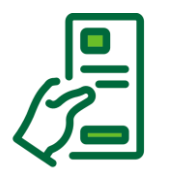

**Para proceder con el pago se debe completar la información que se solicita**

- ✓ **Tipo de transacción: (Pago Planilla, Proveedores, Transferencias Múltiples) según el tipo de pago a ejecutar.**
- ✓ **Tipo de pago: se debe elegir entre Local y Sinpe según corresponda.**
- ✓ **Nombre del Cliente: Nombre de la empresa sobre la cual se debitan los fondos.**

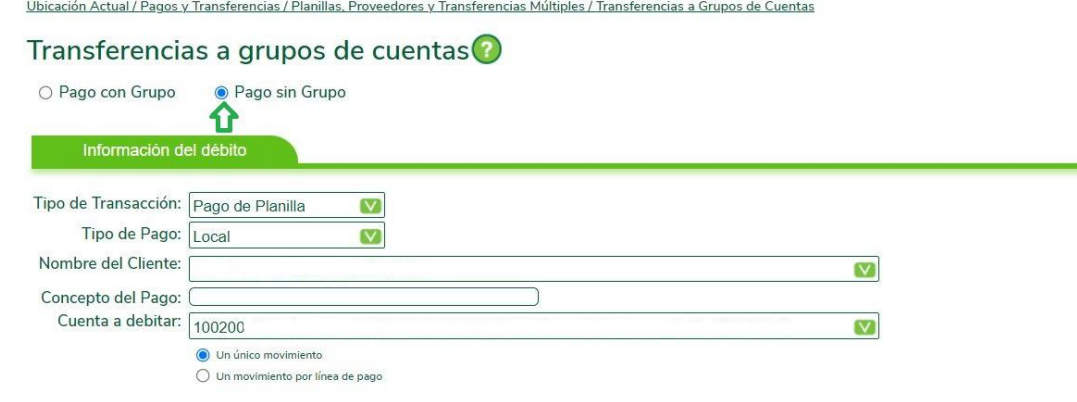

#### **Transferencia a grupos de cuenta**

**En la pantalla Transferencias a Grupos de Cuentas, seleccionar la opción "Pago sin Grupo".**

**Para proceder con el pago se debe completar la información que se solicita**

✓ **Concepto de pago: Detalle para el débito que se va a realizar.** 

**4.1**

- ✓ **Cuenta a debitar: Se debe seleccionar la cuenta de donde se debitarán los fondos.**
- ✓ **Tipo de movimiento: Se debe elegir entre realizar.**
	- ✓ **Un único movimiento (suma todos los montos y debita en uno solo)**
	- ✓ **Un movimiento por línea de pago (realizar un debito por cada movimiento de pago)**

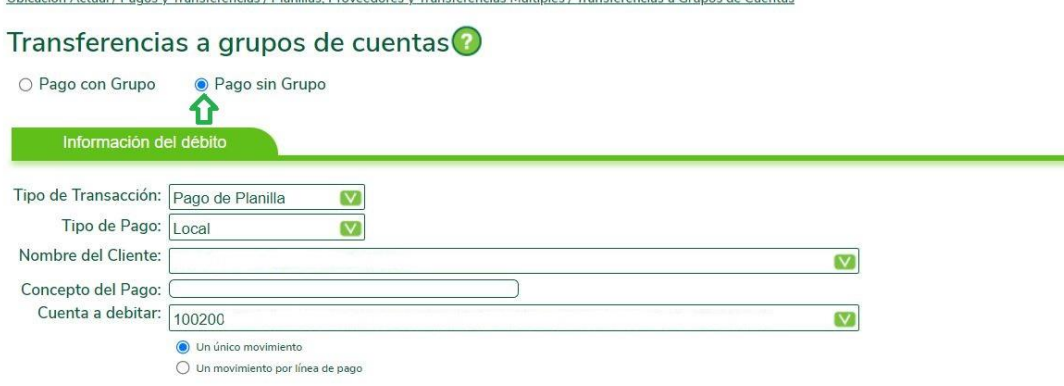

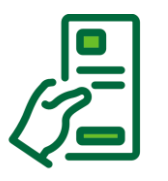

#### **Carga del archivo ( TXT)**

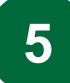

**Información del crédito: se debe cargar el archivo de pago sin grupo en el formato txt, previamente guardado.**

**El sistema valida que la información del archivo sea correcta caso contrario indica error.** 

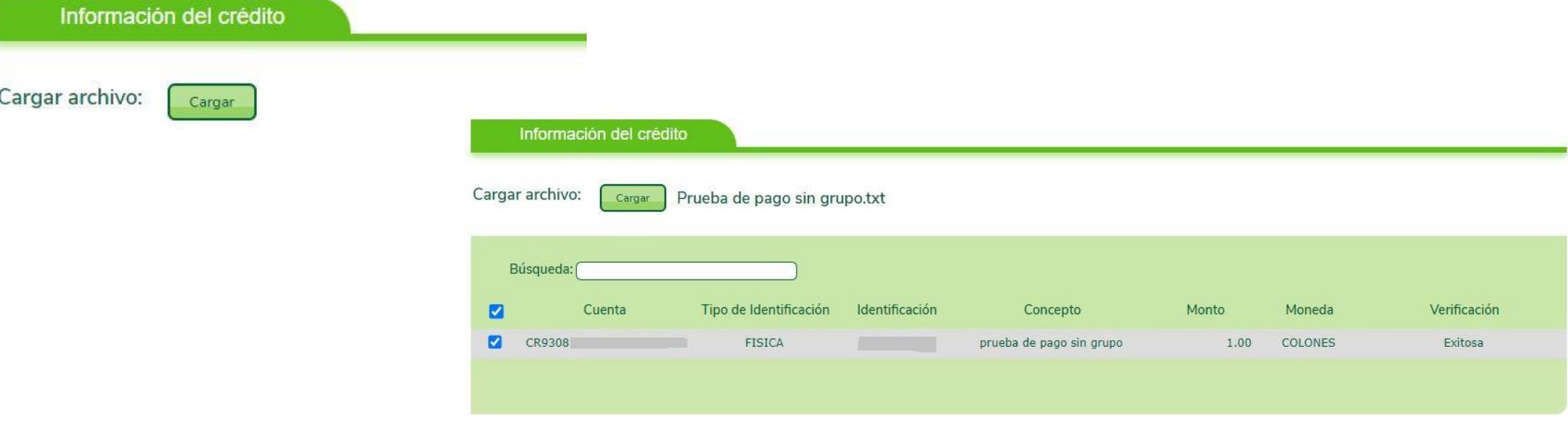

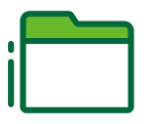

#### **Frecuencia del pago**

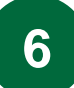

**Se puede elegir cuando realizar el pago:**

- ✓ **Pagar ahora: el pago se realiza de forma inmediata (en tiempo real)**
- ✓ **Registrar como programada: el pago se programa para que se realice a futuro**
- ✓ **Transferir ahora y Definir como Frecuente: el pago se realiza de manera inmediata y se define como frecuente.**

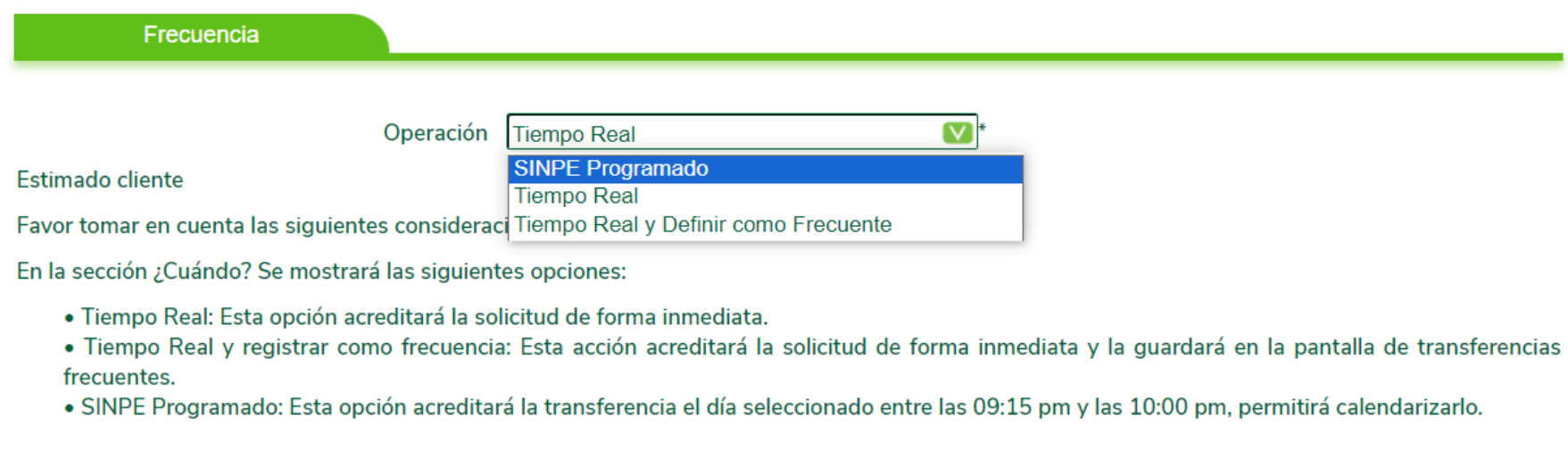

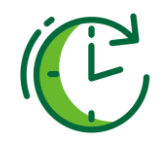

#### **Confirmación de datos**

**7**

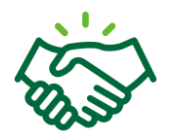

**En la pantalla "Confirmación de Datos", validar que la información del pago sea correcta y colocar el segundo método de autenticación en el espacio correspondiente.** 

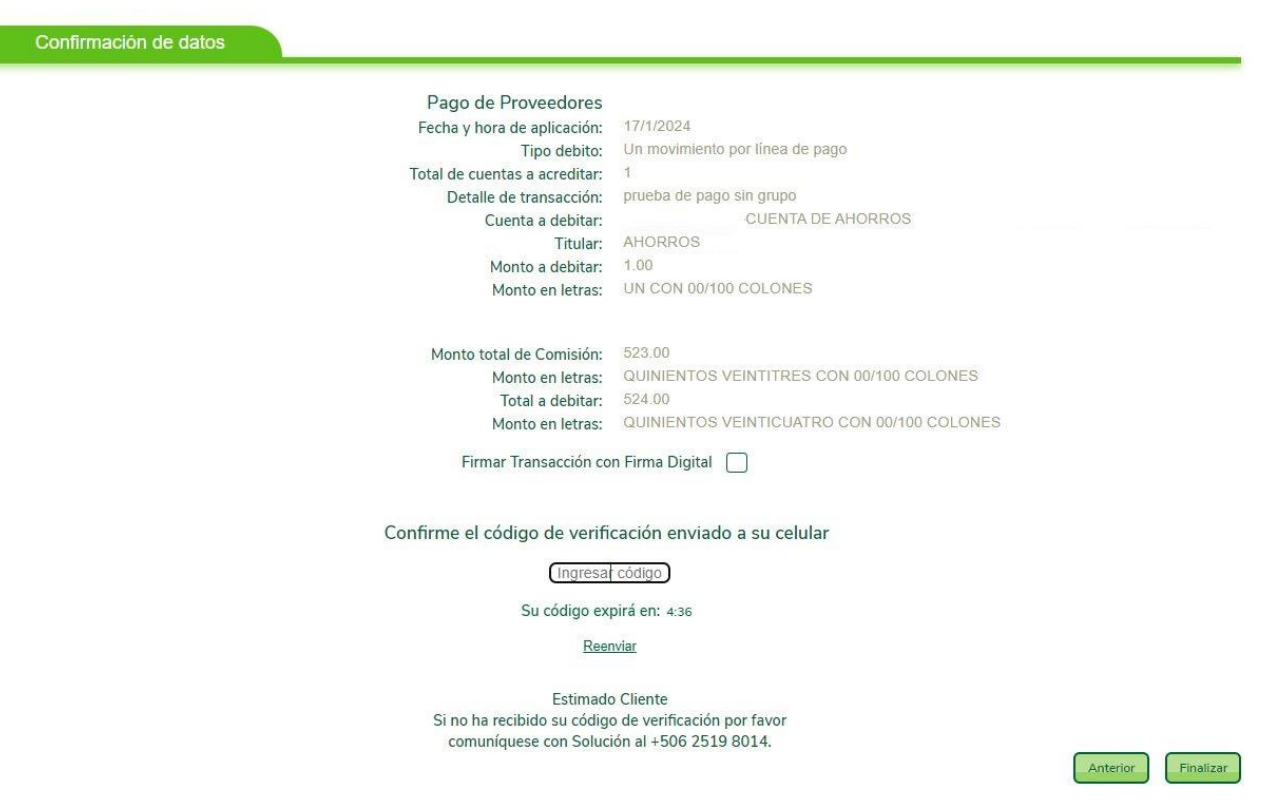

### **Información importante**

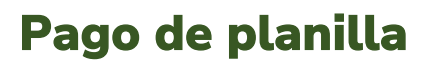

- ✓ **Tener firmado y aprobado el contrato para pago de planillas.**
- ✓ **Contar con la cuenta madre creada por el área de planillas.**
- ✓ **Tener el archivo de Pago Sin Grupo.**
- ✓ **El proceso de pago masivo de planillas sin grupo es el mismo de pago de proveedores.**

#### **Pago transferencias múltiples**

- ✓ **Son transferencias masivas donde se puede transferir a cuentas de Banco Promerica y cuentas de bancos locales en un mismo archivo de pago masivo.**
- ✓ **Para esto se debe contar con la cuenta IBAN de todas las cuentas a pagar.**
- ✓ **Las cuentas a debitar y las cuentas a pagar deben ser en la misma moneda:** 
	- Colones=Colones
	- Dólares=Dólares
- ✓ **El proceso de pago de grupo múltiple sin grupo es el mismo proceso para pago de proveedores sin grupo.**
- ✓ **El pago de transferencias múltiple solo se puede aplicar para transferencias en tiempo real.**

# ¡Gracias!

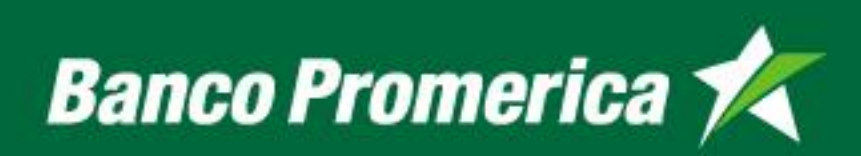